# *The Gigabyte Gazette*

**The Monthly Newsletter**

**of the**

# *Sun City Summerlin Computer Club*

**September 2014**

### **Table of Contents**

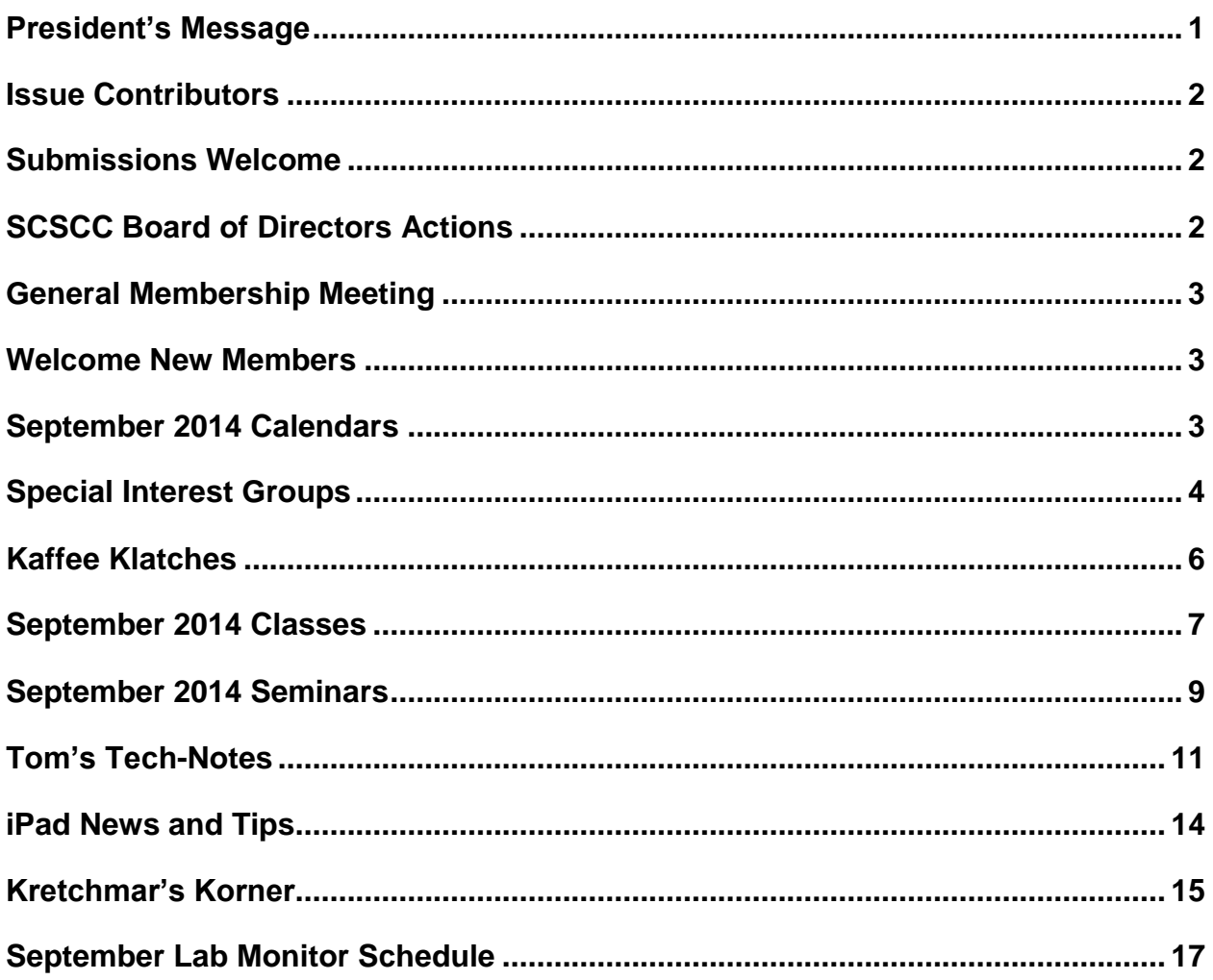

# <span id="page-2-0"></span>**President's Message**

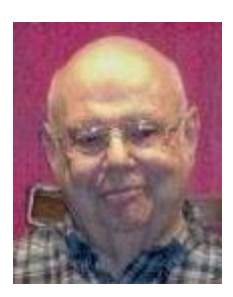

### *by Howard Verne*

#### *Dear Computer Club and friends*

I trust you all had a great summer enjoying family and friends. Now we look forward to the closing out of the year for our fantastic COMPUTER CLUB. After our July and August recess we begin with our monthly club meetings on September 4th, as always the 1st Thursday of the each month at 7 PM in our Desert Vista meeting room. Tom Kimber, our program chairman, is working very hard to arrange for informative and interesting speakers. For Sept. he has arranged to have a discussion by a representative from Creech Air Force base. This is one of our more popular speakers so come and enjoy.

Mark your calendars so you do not miss any of our last 4 monthly meetings. See our club website [\(http://www.scs-cc.com\)](http://www.scs-cc.com/) for a nice line-up of September's seminars, classes and SIGs.

Your club board is planning for our annual volunteer's dinner in appreciation for all they do to make this club the best in Sun City. For those of you who are not volunteers we welcome you to join our volunteer team so you can attend our dinner next year. We are always looking for class, SIG and seminar instructors, class coaches, lab monitors, greeters, hardware/software techs. If you're interested, we would be very pleased to have you contact me or any board member to get assigned to a function that we know you will enjoy. Technical or not we will teach you what you need to know.

*Howard Verne, President (702) 527-4056 [pres.scscc@gmail.com](mailto:pres.scscc@gmail.com)*

# **Issue Contributors**

<span id="page-3-0"></span>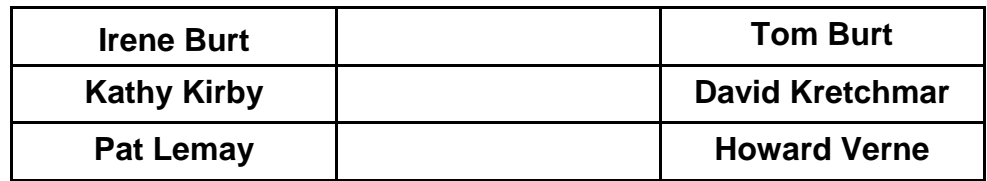

# **Submissions Welcome**

<span id="page-3-1"></span>We are always looking for new information to share with our club members. If you have computer or technical information you would like to share with members of the club, send your articles to Tom Burt at [tomburt89134@cox.net.](mailto:tomburt89134@cox.net) Thank you to everyone for your contributions.

Editor's Note … The Digital Photography column is *"dark"* for the summer.

# **SCSCC Board of Directors Actions**

### <span id="page-3-2"></span>**The Computer Club Board of Directors took the following actions at the August 13, 2014 Board meeting**

Irene Burt made a motion that the minutes of the June 11, 2014 Board of Director's Meeting be approved. The motion was seconded by Kathy Kirby and unanimously approved by the Board.

Tom Burt made a motion to adjourn the Board Meeting. The motion was seconded by Tom Kimber and unanimously approved by the Board.

# **General Membership Meeting**

<span id="page-4-0"></span>The **General Meeting** will be held Thursday, September 4 2014. Our presentation will be by representatives of Creech Air Force Base, home of the Air Force's unmanned drone program. Join us for this informative program, fellowship and our usual coffee and sweets. For Club information go to **[www.scs-cc.com](http://www.scs-cc.com/)**, contact Howard Verne, President at 702-527-4056 or email him at [pres.scscc@gmail.com.](mailto:pres.scscc@gmail.com)

# **Welcome New Members**

<span id="page-4-1"></span>The following new members joined the Computer Club between July  $23<sup>rd</sup>$  and August  $24<sup>th</sup>$ .

**Barbara Botos Shirley Bulava Glenn Dehaven Frank Jones Louise Jones Sally Leffew**

**Rosemary Manning Joe Porter Tom Robin Alexandra Swanson Carol West**

# **September 2014 Calendars**

<span id="page-4-2"></span>To view the September classroom and lab calendars, click the following hyperlink: **[http://www.scs-cc.com/Calendars/scscc\\_calendar\\_2014-09sep.pdf](http://www.scs-cc.com/Calendars/scscc_calendar_2014-09sep.pdf)**

### **Special Interest Groups**

<span id="page-5-0"></span>**Special Interest Groups (SIGs) provide a forum for general discussion on a specific computer related subject. Admission to all SIGs is on a first-come, first-seated basis and is subject to the maximum allowed by fire code regulations. All of the following meetings are held in the Classroom <W> or <M> or <H> indicate whether a SIG would be of interest to a Windows***,* **Macintosh or Hand-held Device (i-thing or Android) user.**

#### **Genealogy <W>**

*2nd Thursday, 10:00 a.m.* Karen Ristic (749-6489) Genealogy is one of America's most popular and rewarding hobbies. Come; let us help you find your ancestors on the Internet. We will explore helpful, free, sites and assist you in building your family tree.

### **GMail and Other Google Programs <W/M>** *Dark in September*

*1st Thursday, 10:00 a.m.* Pat Lemay (254-1499) This SIG covers Gmail as well as other Google applications. All members are welcome. This is your place to learn about all things Google.

#### **Hardware / Software Repair Lab <W >**

*Every Tuesday, 1:00 p.m. to 4:00 p.m.* Chuck Wolff (233-6634) and George Lobue (256-0822) The Repair Lab provides **CLUB MEMBERS ONLY** with no cost assistance for those having

upgrades and / or hardware and software problems with their computers. Bring in only your PC tower and your problems. Our TECH team will give you our best effort. *Be sure to mark your cables so you can re-connect when you get home*.

#### **Internet Investing <W/M>**

*3rd Thursday, 9:00 a.m. in even months* Tom Burt (341-7095) The Internet Investing SIG provides a forum for members interested in using Internet resources for researching and managing investments to meet, discuss, and learn more about the topic. The SIG's target audience is members with intermediate computer skills and investment experience, but all members are welcome.

#### **iPad SIG <iPod, iPhone, iPad>**

*4th Thursday, 10 a.m.* Zane Clark (562-3684) This SIG will be your forum for learning about and discussing the Apple iPhone, iPod and iPad tablet devices. It's for Apple hand-held device owners of all experience levels.

#### **Macintosh Users' Group <M/H>**

*2nd and 4th Tuesday, 6:30 p.m.*  Ed Barkin (243-6597) and Rose Mary D'Aloisio (255-2813) This SIG is for Macintosh users of all experience levels. We will have Q&A, so bring your questions and/or problems.

#### **Photoshop <W>**

*2nd and 4th Wednesdays, 6:30 p.m.* Un-moderated discussion group This SIG covers many of the basic elements found in both Adobe Photoshop and Adobe Photoshop Elements, two excellent tools to get professionalquality results. If you wish to enhance your photographs, this SIG will be most helpful and of great value. This SIG's target audience is intermediate to advanced digital imaging users, but all members are welcome.

#### **Picasa <W>**

3<sup>rd</sup> Mondays, 1:00 p.m. Stu Gershon (255-3309) Stu will be conducting this SIG as a monthly workshop, using Picasa 3 as the tool for organizing and editing digital photos. This SIG's target audience is beginner to intermediate digital photography users, but all members are welcome.

#### **Photoshop Elements<W>**

*4th Mondays, 1:00 p.m.* Mary Miles This SIG covers many of the basic and advanced elements found in Adobe Photoshop Elements. If you wish to make the most of your photographs, this SIG will be very helpful. This SIG's target audience is intermediate digital imaging users, but all members are welcome.

# **Kaffee Klatches**

<span id="page-7-0"></span>Kaffee Klatches provide a forum for general discussion on all computer-related subjects. Admission to all Kaffee Klatches is on a first-come, first-seated basis and is subject to the maximum allowed by fire code regulations. All of the following meetings are held in the Classroom.

#### **Beginners Kaffee Klatch <W/M>**

*First and Third Saturdays, 9:00 a.m.*  Bill Wilkinson (233-4977)

If you are a novice or near-beginner computer user, or if you just want some refresher information together with a refreshing cup of coffee, then jump-start or recharge your computing knowledge by attending the BKK sessions. At each session, attendees will explore from one to four topics of particular interest to beginners and near-beginners. The topics are always announced a couple of days in advance via e-mail to SCSCC members who have subscribed to the club's message board. Each topic is presented in a step-by-step manner and is supported by "how to" notes that can be easily and conveniently downloaded from the BKK web page. Following each "up front" presentation of one or more topics (approximately 60 minutes in duration), an informal open-ended Question and Answer period takes place for those who wish to participate, listen, reflect, or inquire.

### **Kaffee Klatch <W/M/H>**

*Every Tuesday, 8:30 a.m.*  Sandy Mintz (838-2525)

This KK is for all users from beginning to advanced. The KK discussions are not restricted to any one subject, computer platform or computer-knowledge level but should be computer or technology related. We will try to answer your questions, help you keep your systems updated and provide some useful "tips and tricks." If you have a tip or information you would like to share, we encourage you to bring it in and share since the SCSCC is built on "neighbor helping neighbor." The fellowship is great, the coffee is good, and the education received from the KK attendees is priceless. Stop by on Tuesday morning and have a cup of coffee with us.

#### **Windows 8 Tutorial <W>**

*First and Third Saturdays at 10:30 am* Tutor: Bill Wilkinson

Each session will be devoted to assisting new Windows 8 owners in becoming familiar and comfortable with Microsoft's newest operating system for desktop and laptop computers. Assistance will be given individually or in small groups as circumstances warrant. Bill's notes are available by clicking [HERE.](http://www.scsccbkk.org/Windows%208,%20How%20to%20Make%20An%20Easy%20Transition.pdf)

# **September 2014 Classes**

<span id="page-8-0"></span>**Because there are a limited number of computer stations available for handson participation, pre-registration is necessary for all classes. See individual class descriptions for details on how to register.**

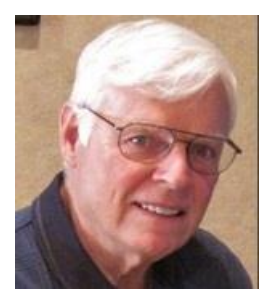

# **BOOT CAMP CLASS For Windows Users**

*No class in September* **Lead instructor: Bill Wilkinson**

If you know of friends in the Sun City Summerlin community who may be interested in taking this class would you let them know that this program is available?

### **COURSE DESCRIPTION:**

Boot Camp is an introductory course designed for residents who are new to computing and/or the Microsoft Windows operating system. **It also serves as an excellent review for intermediate users who want to fill some gaps in their computer knowledge.**

This hands-on class has a **limited enrollment of 12** with each participant working at an individual computer station in the Computer Lab. A team of lead instructor and four coaches will provide step-bystep instruction that will include demonstrations, guided practice and individual coaching assistance.

#### **These strategies will be covered:**

- Secrets for using the mouse and the keyboard effectively
- Basic vocabulary needed for an understanding of Windows (Vista, Win 7, and Win 8)
- Managing and organizing your personal data files (documents, pictures, videos, and music)
- Protecting your computer from viruses and other malware
- Safely downloading and installing an application from the Internet
- Efficient and safe use of an Internet browser and search engine.
- Manage, compose, send and receive email messages.

#### **Course Fee: \$10 for current club members. Non-members can join the club for the half-year rate of \$5. Make check payable to "SCSCC".**

#### **Materials include: a step-by-step user's manual and a USB flash memory drive.**

#### **REGISTRATION DETAILS:**

To seek additional information or to register for the next class, please telephone: **Bill Wilkinson at 233-4977.**

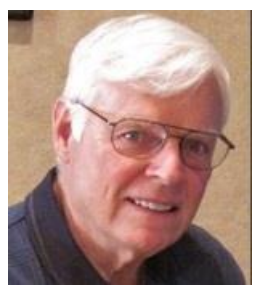

### **WINDOWS 8/8.1 CLASS Conquering the Basics and Beyond MAKING AN EASY TRANSITION FROM EARLIER EDITIONS OF WINDOWS**

### *9 AM on September 15, 16 & 18*

This course includes over 150 "how-to" activities contained within a 100-page participant's manual that has been designed specifically for club members who have already moved to the Windows 8 operating system **or** who anticipate moving up from Windows XP or Vista in the near future.

The 9-hour **hands-on** class will be held over three days with each registered participant using one of the twelve Windows 8 computers in the lab.

**Prerequisites**: Some previous experience in using one of Microsoft's earlier operating systems, current 2014 Membership in the Computer Club (or \$10 for a 2014 membership through December 31, 2014).

**Program fee: \$10 (which includes a participant's notebook). Make check payable to "SCSCC".**

**Lead Instructor: Bill Wilkinson, supported by 4-6 coaches**

To register or obtain further details about the next class, contact: **Bill Wilkinson at 233-4977**

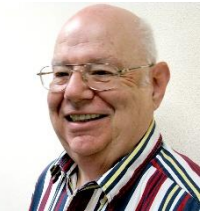

### **Microsoft Office, Featuring Word**

**Wednesday, September 24th, at 1 PM Presenter: Howard Verne Location: SCSCC Lab**

**Microsoft Office 2013** is the current version of the Microsoft Office system, aka Microsoft's productivity suite. Office 2007/2010/2013 contains a number of new features, the most notable of which is the entirely new graphical user interface (ribbon), replacing the menus and toolbars that have been the cornerstone of Office since its inception with a tabbed toolbar. The new suite requires Windows 8 or Windows 7 or Vista or Windows XP with Service Pack 2 or 3. This presentation will provide an overview of the common features of these components, with an emphasis on **Word 2010** For those of you who have *Office 2013* or *365*, 90% of the items covered will apply to you too.

**Registration:** to register, send an email with your first and last name, association number, and the words "Office 2010" in the body of your message to **[hverne@outlook.com](mailto:hverne@outlook.com)**. If you do not receive a reply from Howard within 24 hours, please contact him at 363-5337.

**Handout**: The handout for this class can be found in *Seminar Handouts/Microsoft Office 2010 class notes* (<http://www.scs-cc.com/smnr/Office2010.pdf>) please print it out and bring it to class.

# **September 2014 Seminars**

<span id="page-10-0"></span>**For Computer Club seminars, there is no requirement for advanced registration unless explicitly stated. Seating is first-come, first-seated.**

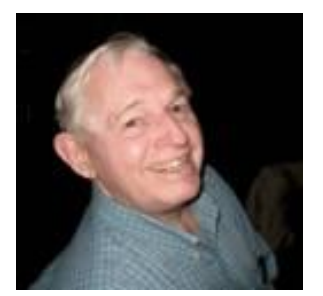

**EBay Buying Monday, September 8 th, 9 AM Presenter: Tom Kimber; Location: SCSCC Lab**

**EBay Selling Monday, September 15th, 9 AM Presenter: Tom Kimber; Location: SCSCC Classroom**

Founded in late 1995, EBay is the leading online marketplace for the sale of goods and services by a diverse community of individuals and businesses. Today, the EBay community includes over 50 million registered users, and is the most popular shopping site on the Internet when measured by total user minutes. These seminars, presented by an avid EBay user will share his secrets for making good buys and effective sales at this Internet marketplace.

### **BEGINNING GENEALOGY SEMINAR**

**Monday, September 8 th, 9 AM Presenter: Karen Ristic Location: SCSCC Classroom**

This beginning genealogy class will provide strategies to help you discover, record, and get started with information for researching your family history. Many Internet web sites can also provide you with a lot of information about your ancestors. This class is designed to give you a great start to help you obtain and record information, whether you are a beginner or an intermediate genealogist. Save the date; the link to the handout will be sent out in early September.

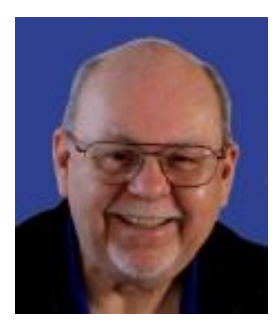

### **What's New with iTunes and Digital Music**

**Thursday, September 18th, 9 am to 11:00 am Location: SCSCC Classroom Presenter: Tom Burt**

Digital file formats have almost totally supplanted phonograph, tape and even CDs for playing your favorite music pieces. Apple's iTunes has become one of the most widely used and popular programs for managing and playing your digital music collection. In this seminar, we'll briefly cover some basics of digital music. We will then demonstrate iTunes 11 as a music player, library manager, Internet radio player, shopping tool and as an audio CD ripper. We'll also walk through the steps to use iTunes to produce your own custom music mixes that can be burned to CDs or downloaded music to your favorite hand-held devices or to a flash drive.

AUDIENCE: Club members comfortable with using a PC or Mac who are interested improving their personal music experience.

The presentation handout will be in the [www.scs-cc.com/smnr](http://www.scs-cc.com/smnr) area about September 15th.

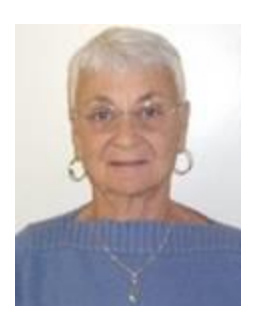

### **Google Calendar**

**Thursday, September 18th at 1 PM Presenter: Pat Lemay Location: SCSCC Classroom**

Organizing your schedule should not be a burden. With Google Calendar, it's easy to keep track of life's important events all in one place. Google Calendar is free for anyone with a Google account. If you are already using Gmail you already have a Google account. As with most of Google's products, Google Calendar is web based which makes it available from any device that has 3G/4G or an Internet connection. You can create events and set up automatic reminders so you will never forget an event.

# **Tom's Tech-Notes**

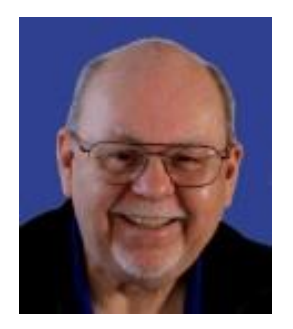

### <span id="page-12-0"></span>**How to Take Advantage of Cox.net's Recent Internet Speed Doubling Tom Burt, SCSCC Vice-President**

Effective August  $1<sup>st</sup>$ , Cox Communications doubled the speed of their high speed Internet service for the Preferred, Premium and Ultimate service levels. Most of us get the Preferred service, which went from 25 million bits (M-bits) per second down to 50 M-bits per second down. Upload speeds also approximately doubled.

Cox achieved this speed increase by using an improved transmisison procol called DOCSIS 3, which allows multiple TV channels to be bonded together to act like a single channel. For the Preferred service, they are bonding two channels together to double the speed.

However, to take advantage of this speed doubling, the Cox.Net customer must have a DOCSIS 3 compatible cable modem. Older DOCSIS 2 cable modems can only use a single channel and are limited to a maximum download speed from Cox of about 32 M-bits.

This article will describe what you need to do to upgrade your home network with a DOCSIS 3 cable modem. Look at the following diagram of a small home network.

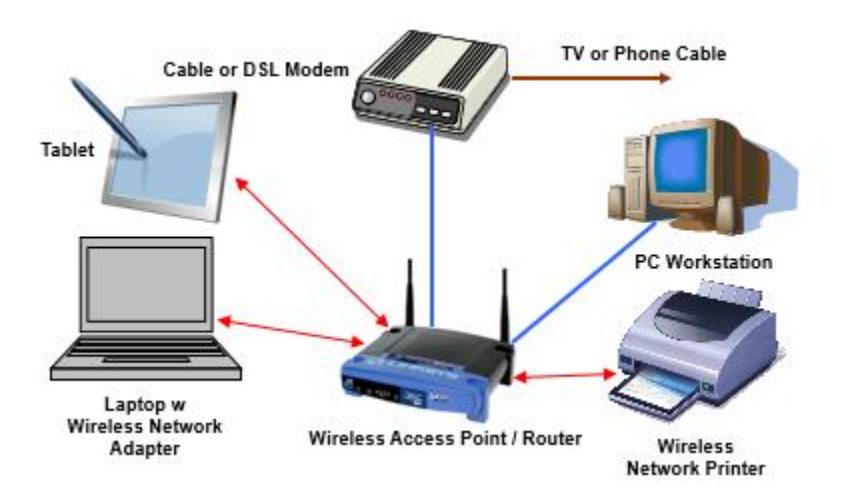

Typical small mixed wired & wireless home network

The cable modem is normally connected on one side to a coaxial TV cable and on the other side has an Ethernet cable (blue in the diagram) that connects either to a single PC or, more likely, to a router that accepts a mix of wired Ethernet and wireless 802.11 connections (red in the diagram).

To take advantage of the increased speed, your cable modem must support the DOCSIS 3 protocol. If you installed a cable modem recently or have a dual Internet / phone modem, you may already have DOCSIS 3 support. If so, you are probably good to go. Try the speed test discussed further down to see. If not, you will likely need to replace your cable modem with a new DOCSIS 3 model.

If you are paying Cox for your modem by the month, they will replace your old modem at no charge. You have to return the previous modem to Cox after the new modem is installed. If you go to the Cox store at Sahrah and Fort Apache to make the swap, they will also configure your account with the information about the new modem, so all you have to do is go home and hook it up (more about that below). I'm told Cox is currently using Cisco cable modems at their store.

If you own your current modem and don't want to pay Cox by the month, you can buy a new DOCSIS 3 modem at various online outlets like Newegg.com, Frys.com or Amazon.com (to name only a few). I recently purchased a Motorola SB6141 DOCSIS 3 cable modem from Newegg.com for \$90 with no sales tax and free shipping. This is a higher end model that has a gigabit Ethernet from itself to the router or PC and which supports bonding of up to 8 channels, giving a potential maximum Internet speed of about 300 M-bits / sec. The Motorola SB6121 for about \$70 is very similar, but supports bonding of only four channels, giving a potential maximum Internet speed of about 150 M-bits / sec. There are other brands for sale, most similar in performance. Cox has a compatibility list on their Support page. Before buying, check to make sure the modem you want to buy is on it. I recommend avoiding cheaper "no-name" brands to avoid hassles later.

Hooking the new modem up is quite simple. If you have a router, power it off temporarily. Unscrew the coaxial TV cable from the back of the old modem and screw it into the back of the new modem. Unplug the Ethernet cable from the back of the old modem and plug it into the Ethernet jack on the new modem; the other end of this Ethernet cable should be plugged in to a router or computer. Finally plug in the new modem's power adapter cable to the back of the modem and to an electrical plug in the wall, or (better) a surge protector. You can remove the old cable modem, but keep it nearby – just in case you were unlucky and purchased a dud. However, positive thinking is always good in these situations.

After plugging in, the new modem should go through a bootup cycle, connecting to Cox. Watch the lights on the modem. They should eventually indicate that the modem is performing channel bonding both up and down. Check your modem's user manual for specific details.

If you have purchased a modem, you will have to Activate it with Cox before Cox will let you connect to the Internet. If your modem is paid for by the month, Cox should have already activated it before you picked it up from the store or a Cox tech came out and installed it (this last will likely cost you extra).

Once the new cable modem is up, if you have a router, power it back up and wait until it has completed its own boot up cycle.

Next, try opening a web browser on your PC or Mac. If all is well, you should see an online Activation screen from Cox offering you a step by step online activation. If this doesn't appear, or if the first screen doesn't display the "Next" button (this happened to me using FireFox), abandon the online activation and call Cox Support at: 702-507-2000. It will take a little time to work through the phone tree to an operator. They will want the new modem's MAC address and the Customer serial number (these should be on a sticker on the modem) and will verify other account information. It's best to call from the phone registered on your Cox account.

The Tech Support person will likely remotely reset your modem and may have you power cycle the router again. Make *sure* you tell them to set your account to indicate it has a DOCSIS 3 modem. My first try, the tech didn't do that, and so my new router was working, but only using one channel instead of two. So I was only getting half the rated speed. It took a second call to clear that up.

When everything is set up, I recommend you run an Internet speed test to check whether your new modem is getting the faster speed. My favorite tool is at[: www.speedtest.net](http://www.speedtest.net/) by Ookla. This free speed test will report PING time, measured download speed and measured upload speed. Speedtest.net uses various nearby servers. You can try different ones to see how consistent your results are. Be careful to avoid clicking all the extra buttons on the screen. They will try to install all kinds of software you probably don't want or suck you into taking a survey or sell you stuff.

If everything is hooked up right and Cox has got your account properly set to DOCSIS 3, your speed test results here in Sun City should look like this.

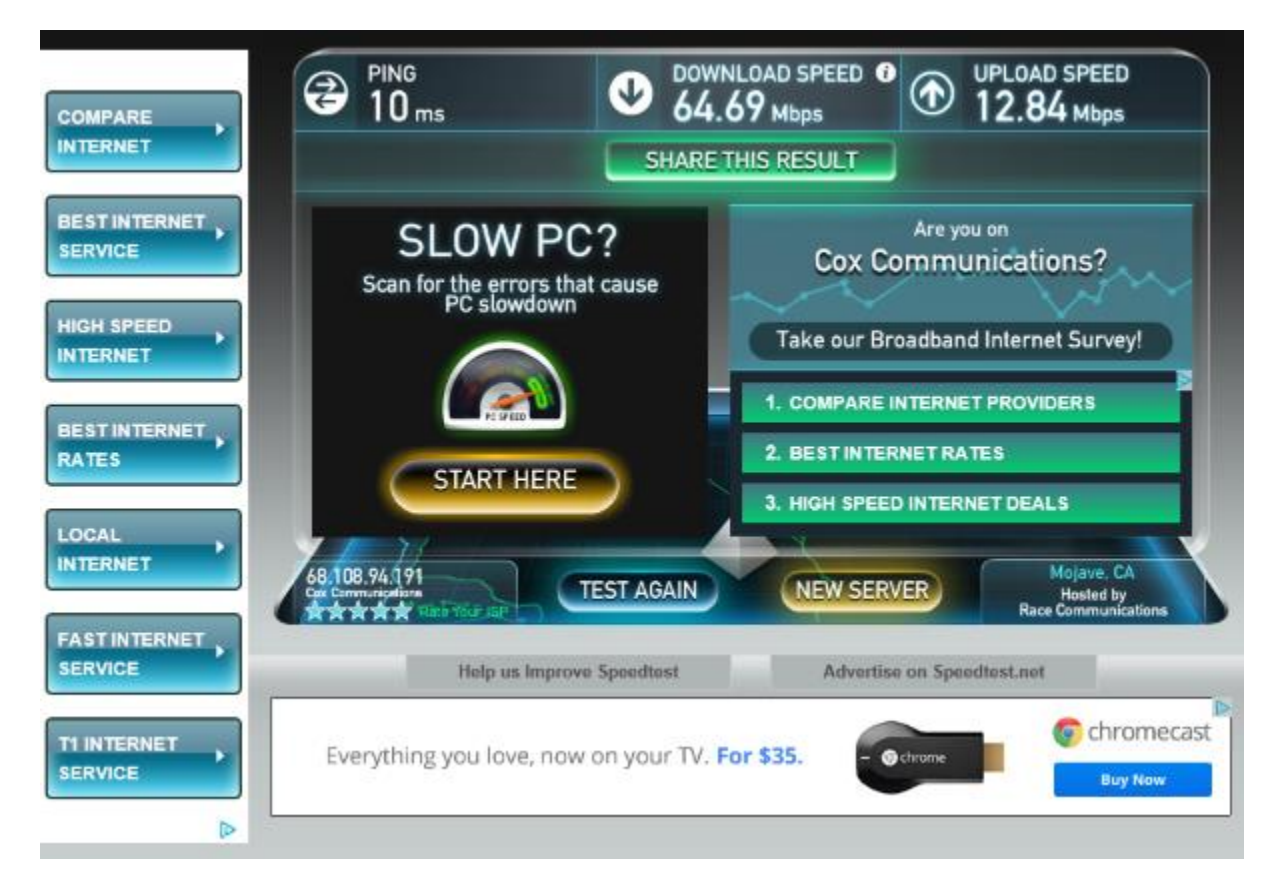

Your results may vary slightly, depending on how clean your Cox cable wiring connections are, and how busy your segment of the Cox network is. If several wireless devices (tablets, phones, laptops) are sharing the connection to your router while you test, that may slow things also.

Finally, note that the Cox Preferred service level is rated at 25 M-bits down and 10 M-bits up. The higher speeds are due to Cox's PowerBoost feature which kicks in during long downloads to add extra speed.

Hopefully this article will make it easy for you to upgrade and take advantage of Cox' new, higher Internet speeds.

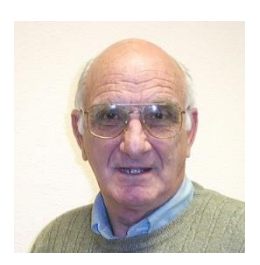

# <span id="page-15-0"></span>**iPad News and Tips by Zane Clark What's New?**

I guess it's time to get back in the iPad game after a long hot summer.

The next several weeks should see a new OS, iOS 8 and some new or upgraded devices. We will have a lot to talk about at the September  $25<sup>th</sup>$  iPad SIG.

As to the new OS, I have been generally satisfied with iOS 7, but look forward to the changes in iOS 8. One change I am hoping for, is the ability to send email to groups in the Mail app. I'm not sure why Apple hasn't included this feature previously, but since they didn't, I have used an app called Group Email. It works great, even allowing attachments. One problem is the price of this app, I think around \$6, and since most of my apps or free or much less than this, I probably got it on sale. I did find another one you might try... Mail 2 Group. There is a free version which works fine for text but if you want to add attachments, you will need to upgrade for 1.99. I haven't used it extensively, but when I did, it worked well.

I look forward to seeing all of you when I return at the labs and SIG.

As usual, if you have a question you can't answer, send me a note and I will try to help you.

[Zclark@cox.net](mailto:Zclark@cox.net)

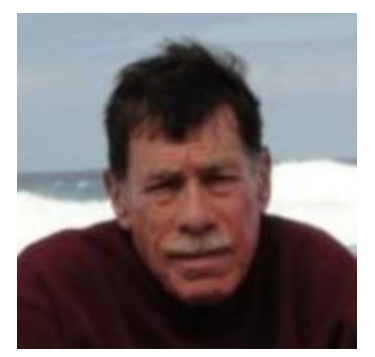

# **Kretchmar's Korner**

<span id="page-16-0"></span>**By David Kretchmar, Computer Hardware Technician**

### **Penny Auctions**

Encouraged by TV and Web ads promising as much as 95 percent off retail, millions of people are signing up for a chance to buy items at penny auctions.

Consumers are buying more items online every year, and have come to appreciate the convenience, selection and often substantial cost savings. So these penny auctions would appear to be an extension of that money saving online buying concept.

Most consumers are familiar with online auctions – interested individuals bid up the price of an item until a timer expires. The high bidder at the end of the auction wins the item at the winning bid price. EBay is the most familiar of the online auction sites.

However, another form on online auctions, Internet penny auctions, have expanded rapidly in recent years. While some of these sites are *technically* legitimate, many of their business practices are questionable, and most consumers would be better off avoiding them completely.

### **How penny auctions work**

In some ways, online penny auctions are Internet bidding Web sites that share some similarities with sites like eBay. The BIG difference is that consumers who bid on penny auctions must pay for each bid they make regardless of whether they win or lose the auction.

Generally, anyone interested in bidding in a penny auction must pay a registration fee before gaining access to bidding. This fee, while not required by all penny auction Web sites, is often described and charged in what many consider an underhanded way. It is typical for a consumer to make a query regarding an online penny auctions and if the consumer has provided credit card information, that credit card is immediately charged \$60 - \$99 as part of the registration process. Often consumers provide credit card information without realizing they are authorizing any payment.

### **QuiBids Example**

QuiBids is a *relatively* legitimate penny auction site. QuiBids business model is to immediately charge anyone furnishing them a credit card number \$60, which buys a bidder 100 bids.

Most new QuiBidders bid on one or two auctions, lose their 100 bids (\$60).

QuiBids allows losing bidders to apply at least part of the money spent on bidding towards buying the product at their retail price. However, penny auction sites, including QuiBids, often substantially overstate the retail price of items, so buyers are usually either overpaying or getting completely ripped off.

### **How the Auction Works**

The bidding for an item typically begins at \$0 and then increases by one cent each time someone bids. There is a countdown clock that restarts every time someone places a new bid. Some Web sites even allow users to set up automatic rebids if they are out-bid. The total price of the item "won" is determined by the number of bids, so you could end up paying well over the value of the item you're bidding on. Generally, if you lose the bid, you have also lost the money spent on the used bids

Let's say the auction is for a new computer, stated retail value \$599. The bidding starts at \$0, increases in 1 cent increments, and one "lucky" bidder "wins" the computer for \$30. The winning bidder is given a credit for the bids he has "spent" at \$0.60 each. It is not unusual to see individuals bidding hundreds of times, so if the winner in this example bid 300 times that winner paid \$180 for their 300 bids, if each bid cost \$0.60. Still this does not seems like a bad deal for the winner; \$180 for a \$599 computer, even if it is a system you could get on Amazon for \$399.

If a penny auction item sells for \$30, the auction site has received 3000 incremental 1 cent bids, which cost the bidders a total of \$1800! Penny auction sites often promote themselves as "social media" buying, and stress the social nature of their sites. What they don't advertise is how addicting these sites can be. \$10 gift cards can go for over \$20 when bidders' egos apparently overrule all common sense.

An individual cannot determine which penny auction sites are "legitimate". Some state attorney generals have found that some penny auction Web site use shills that automatically outbid people, making it virtually impossible to win items at a reasonable price. Some of these shills are even software programs that show a fake username in order to persuade consumers that they are bidding against a real person. A number of penny auction sites have simply disappeared, never shipping items won. Other sites have sold financial information about users or to put additional charges on credit cards without permission.

### **Avoid Penny Auctions**

While online penny auctions may sound like an attractive deal at first, consumers should be very wary before handing over any money or credit card information. It is very unlikely that consumers will save any money by using the service to purchase goods, and much more probable they will be ripped off.

# **September Lab Monitor Schedule**

<span id="page-18-0"></span>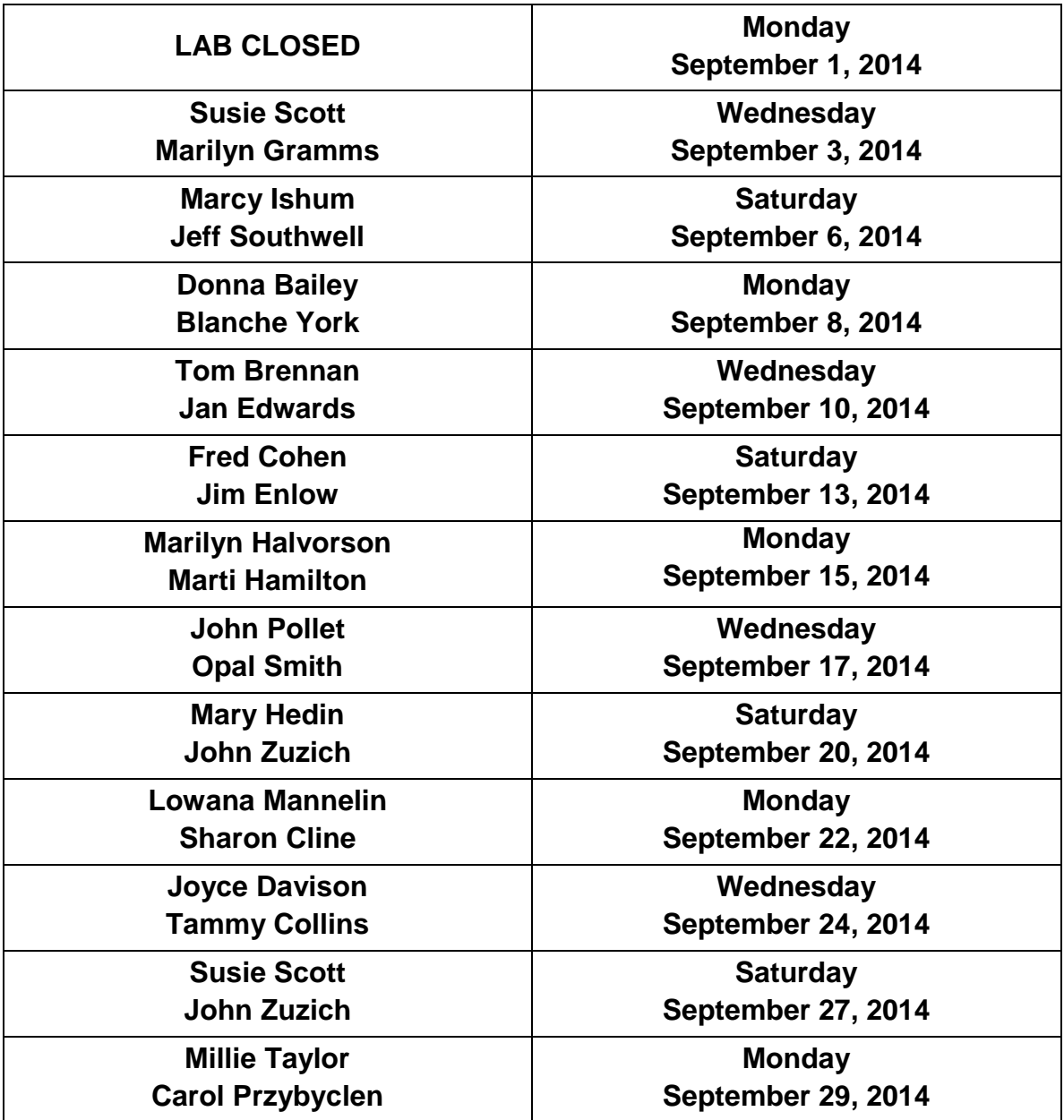